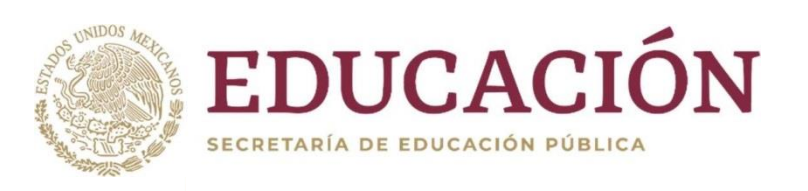

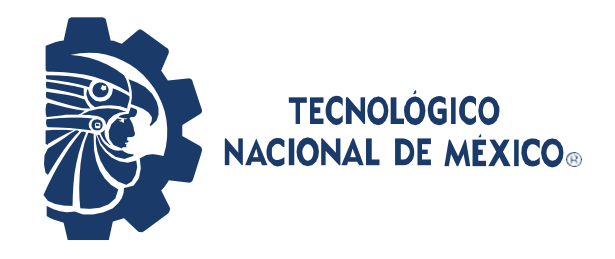

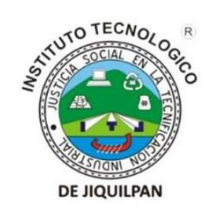

# **Instituto Tecnológico de Jiquilpan**

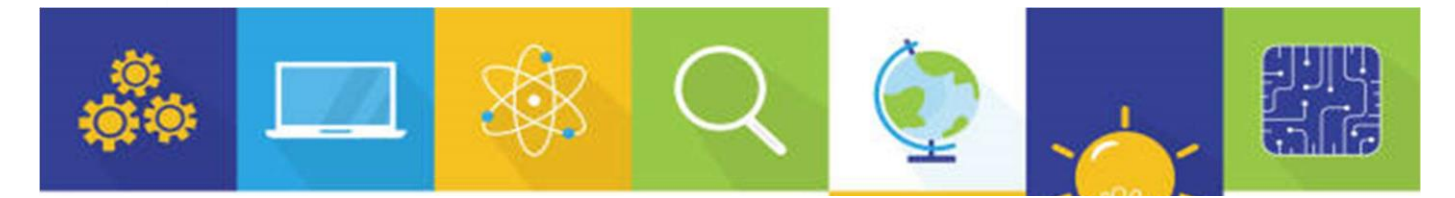

# Guía de Estudio

# **Examen de Admisión**

# "Excelencia en Educación Tecnológica"

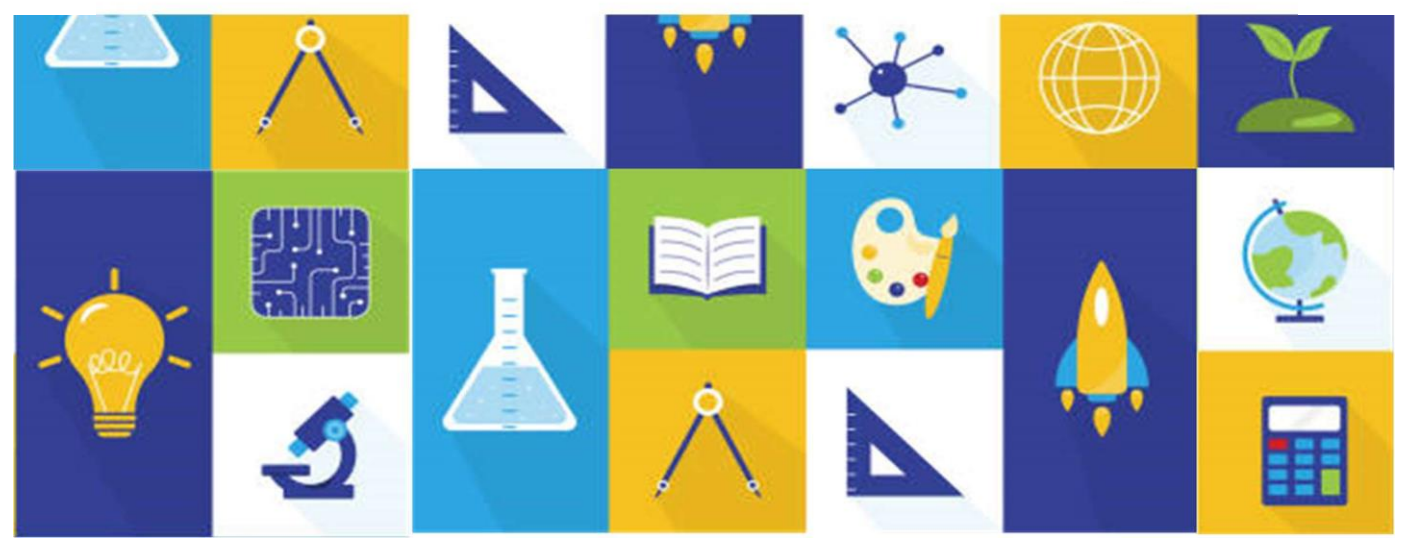

Guía De Estudio Examen De Admisión 1 **Ingreso 2024**

Más Información: dda\_jiquilpan@tecnm.mx

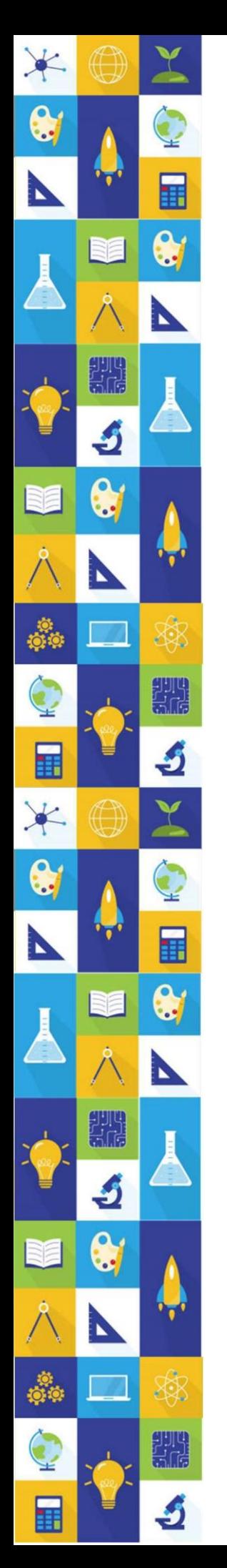

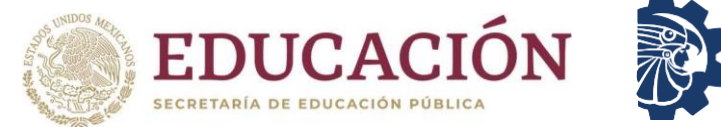

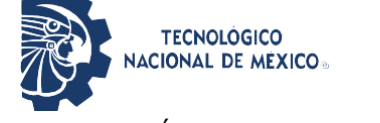

#### Guía de Estudio para el Examen de Admisión en Línea Instituto Tecnológico de Jiquilpan

Primera Edición: 2023

© Tecnológico Nacional de México Derechos Reservados conforme a la Ley Federal de Derecho de Autor. Instituto Tecnológico de Jiquilpan, Carretera Nacional S/N Km 202 Centro CP 59510 Jiquilpan de Juárez Michoacán; Tels. 353 – 533 - 1126 <http://www.jiquilpan.tecnm.mx/> Subdirección Académica Contenido: Departamento de Desarrollo Académico Diseño: Mónica Azucena Luna Andrade. Queda prohibida la reproducción parcial o total en cualquier medio del

contenido del presente escrito, sin contar con la autorización del Instituto Tecnológico de Jiquilpan.

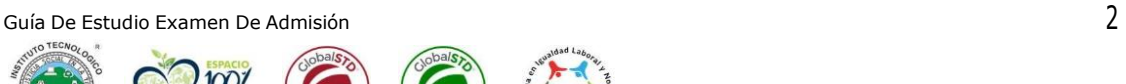

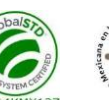

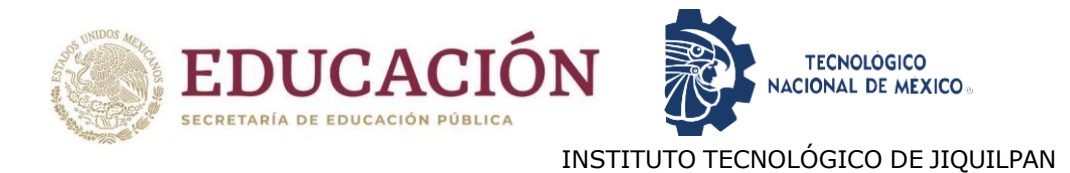

### **CONTENIDO**

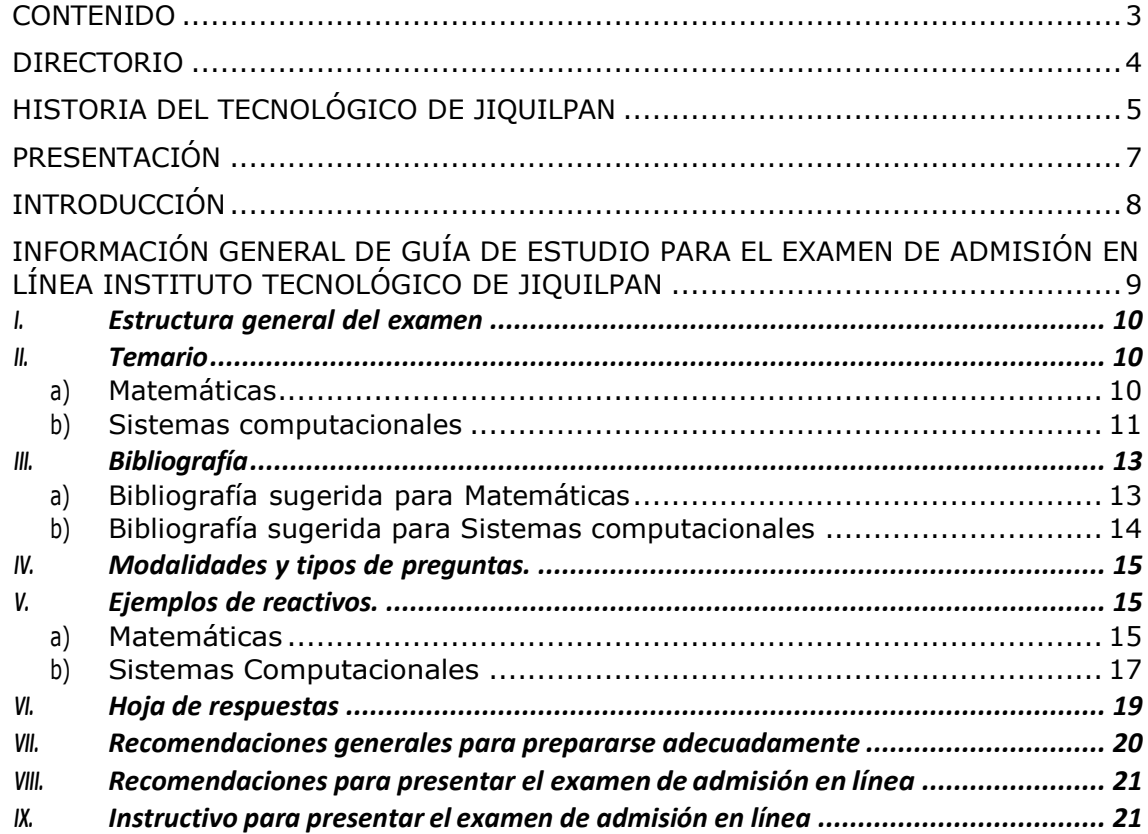

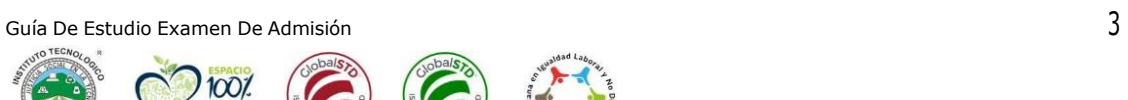

PLÁSTICO

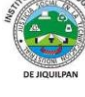

X

 $\bullet$ 

P

丰

<span id="page-2-0"></span> $\bullet$ 

N

滚

▓

S

匪

Q.

D

\$

鑭

J

N.

ang<br>Sina

S

 $\bullet$ 

N

意。<br>柳

 $\blacksquare$ 

RE

an<br>Sar

J

 $\bullet$ 

N

Ş.

匪

\*

 $\bullet$ 

Þ

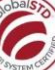

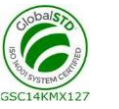

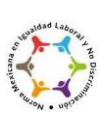

<span id="page-3-0"></span>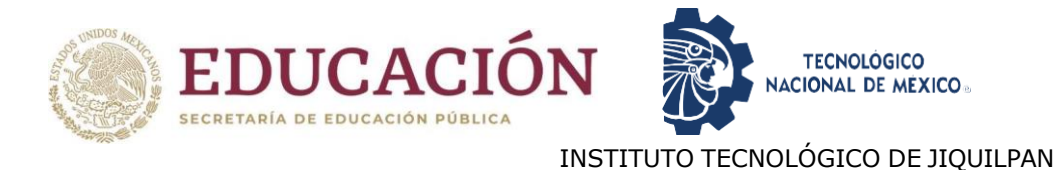

### DIRECTORIO

Octavio Ramírez Rojas Director

Edgar Vinicio Villalpando Arteaga Subdirector Académico

Javier Alejandro Baca López Subdirector de Planeación y Vinculación

Jesús Ricardo González Galarza Subdirector de Servicios Administrativos

José Humberto Carranza García Jefe Depto. Desarrollo Académico

Blanca Laura Guillén Espinoza Jefa Depto. Ciencias Básicas

Gastón Eduardo Gracida Juárez Jefe Depto. Ciencias Económico-Administrativas

> José Manuel Padilla Aguilar Jefe Depto. Sistemas y Computación

Joel Guerra Pizano Jefe Depto. Ingeniería Industrial

Susana Janet Santoyo Murguía Jefa Depto. Ingeniería Química y Bioquímica

Mónica Guadalupe Contreras Higareda Jefe Depto. Ciencias de la Tierra

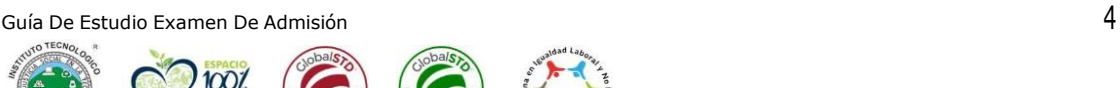

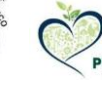

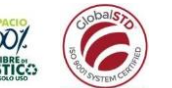

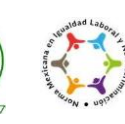

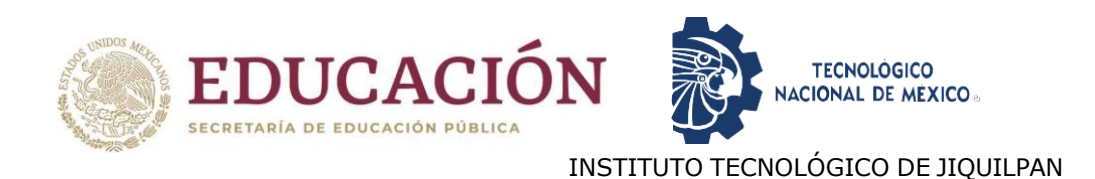

# HISTORIA DEL TECNOLÓGICO DE JIQUILPAN

La idea original de la creación del Instituto Tecnológico de Jiquilpan nació de un grupo de egresados del Instituto Politécnico Nacional (I.P.N.) interesados y relacionados con la educación, encabezados por el Dr. Víctor Manuel Ceja Valencia, quien fue posteriormente el Director fundador del I.T.J. Según testimonio del propio Dr. Ceja, tres fueron los principales factores que influyeron para la creación de nuestro Tecnológico: La necesidad de crear una institución de educación superior en la región Ciénega de Chapala que absorbiera la gran demanda de alumnos potenciales egresados de los centros de estudio de nivel medio superior de la zona, quienes, para poder continuar sus estudios superiores, implicaba desplazarse a ciudades como México, Morelia y Guadalajara.

De los 30 primeros CECyTe's (Centro de Estudios Científicos y Tecnológicos) establecidos en el país, todos ellos, a excepción del de Jiquilpan (que le correspondía el número 29), ya habían dado lugar al nacimiento de un Instituto Tecnológico. En honor al fundador del I.P.N., el General Lázaro Cárdenas del Río que sin duda hubiese deseado que se estableciera un Instituto Tecnológico en su tierra natal.

Guía De Estudio Examen De Admisión  $5$ Es justo mencionar otros apoyos que facilitaron la labor para obtener la autorización y el inicio de las actividades de este centro de estudios; desde luego se reconoce el mérito a quien, con su autorización hizo posible el nacimiento formal de Instituto, al entonces Presidente de la República Luis Echeverría Álvarez. De igual manera el apoyo de Ing. César Uscanga sin el cual no hubiera sido posible la fundación de Tecnológico. Comparte el mérito el Lic. Carlos Torres Manzo, en aquel tiempo Gobernador de estado de Michoacán, quien brindó todas las facilidades técnicas y físicas tales como la

<span id="page-4-0"></span>SE

XX

yyu<br>S.G

Ħ

82

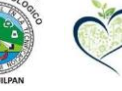

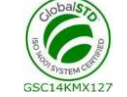

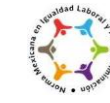

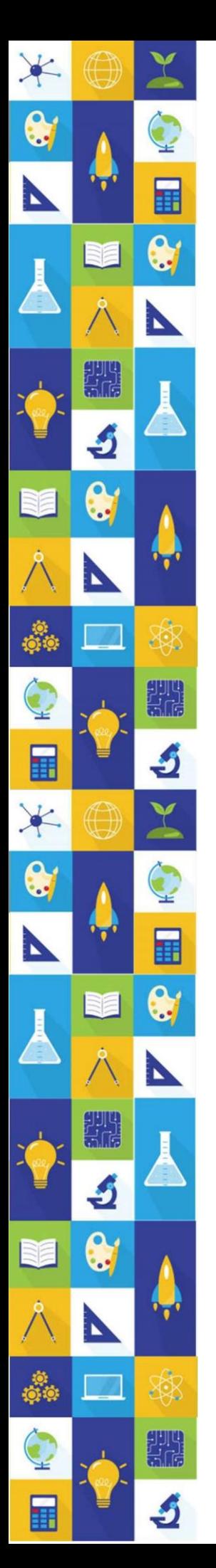

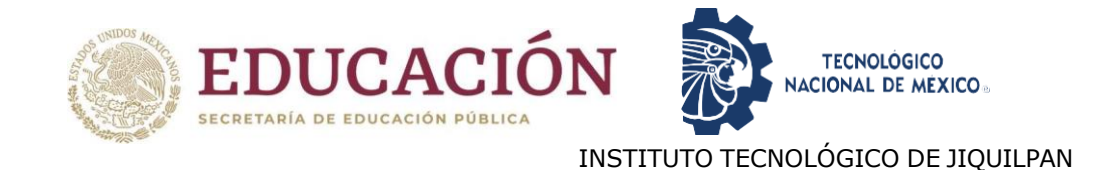

donación del terreno que ocupan actualmente las instalaciones del I.T.J. Facilitó también los trámites el entonces Director General de Institutos Tecnológicos, el Ing. Emiliano Hernández Camargo. Notables fueron, además, los apoyos brindados por el Director General del Comité Administrador del Programa Federal de Construcción de Escuelas (CAPFCE), Arquitecto Manuel Teja Oliveros, quien posibilitó la construcción oportuna de lo que fueron las primeras instalaciones.

Dadas así las condiciones favorables para la instalación de un Instituto Tecnológico en Jiquilpan, finalmente el 27 de noviembre de 1976 el entonces Presidente de la República Lic. Luis Echeverría Álvarez, firma el Decreto Presidencial en el que se autoriza la creación del I.T.J., en dos meses prácticamente con un total de 106 alumnos que fue con los que el Instituto inició sus actividades el 14 de Febrero de 1977.

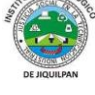

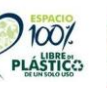

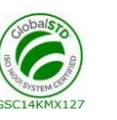

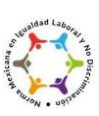

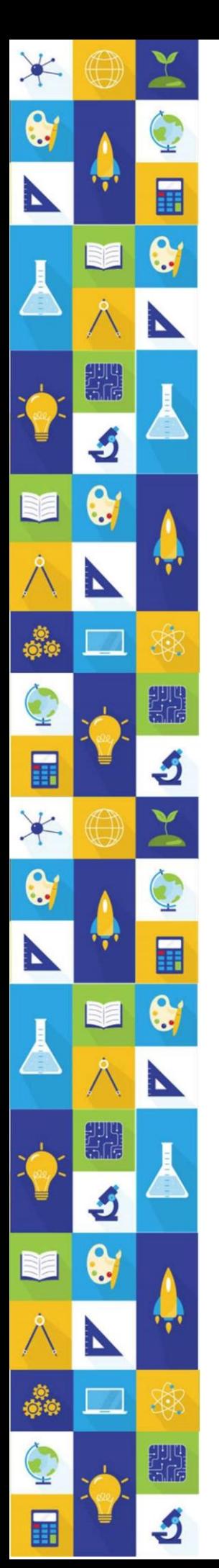

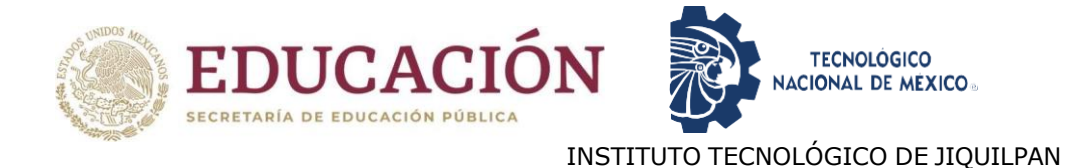

# PRESENTACIÓN

<span id="page-6-0"></span>Estudiantes de nuevo ingreso:

El Tecnológico Nacional de México campus Jiquilpan elabora la presente guía de estudio para los estudiantes que aspiran ingresar a esta gran institución. Los estudiantes que han concluido sus estudios de nivel medio superior deberán presentar un examen de selección para ser parte de esta gran familia tecnológica, por consiguiente, esta guía coadyuvará en la preparación y éxito del mismo.

Respecto al documento, contiene los temas generales de las áreas correspondientes que se estarán evaluando en el examen de selección, de igual manera, se sugiere información bibliográfica, misma que se encuentra al final de esta guía, en caso de presentar alguna duda sobre el proceso y/o examen de selección, se integran los correos electrónicos del personal docente de esta institución.

Finalmente es importante mencionar que la elaboración de esta guía de estudio para el examen de selección ha sido posible gracias al trabajo de las academias de los diferentes planes de estudio de nuestra institución, considerando la experiencia adquirida a lo largo de los cuarenta y cuatro años de excelencia académica del TecNM campus Jiquilpan.

*#TodosSomosTecNM #OrgullosamenteHalcones*

*Atentamente*

Octavio Ramírez Rojas *Director*

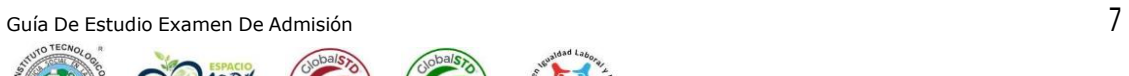

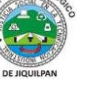

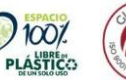

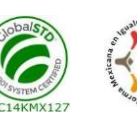

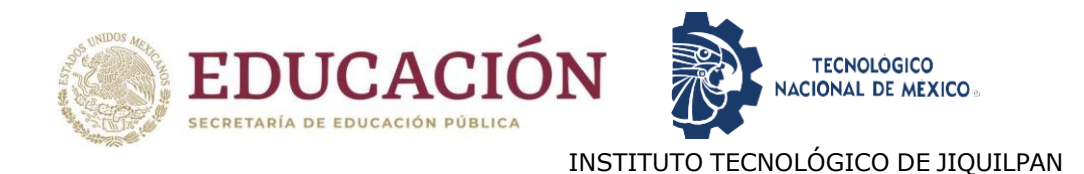

# INTRODUCCIÓN

<span id="page-7-0"></span>El Examen de Admisión en línea del *Instituto Tecnológico de Jiquilpan* es una herramienta para evaluar el desarrollo de las habilidades cognoscitivas que poseen los aspirantes a ingresar a nuestros programas académicos de licenciatura, con dos objetivos centrales:

1. Identificar las áreas de oportunidad de los aspirantes y desarrollar las competencias necesarias mediante los propedéuticos.

2. Lograr cumplir con los requisitos establecidos para ingresar a la Institución

El examen diagnóstico en línea se realizará mediante la plataforma EvaluaTec de la Institución, en la presente Guía de Estudios se brindan indicaciones para que puedas presentar tu Examen de Admisión de la forma adecuada y con más probabilidades de éxito. Es muy importante que leas completamente el documento para que puedas cumplir en tiempo y forma con ella y evitar contratiempos innecesarios. Así mismo, te informamos que para decidir tu aceptación de tu ingreso a esta Institución se tomarán en cuenta los resultados de todas las pruebas que se explican en la siguiente guía.

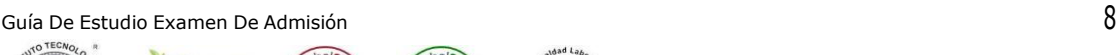

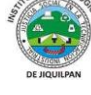

XX.

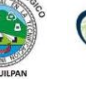

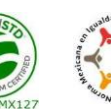

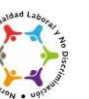

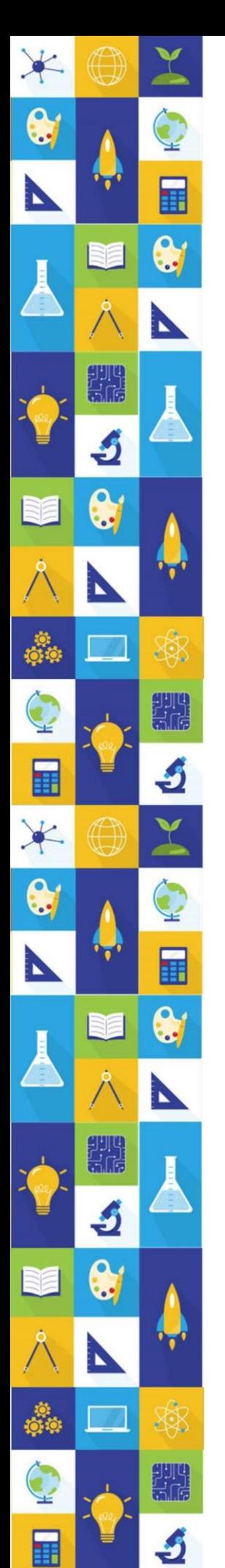

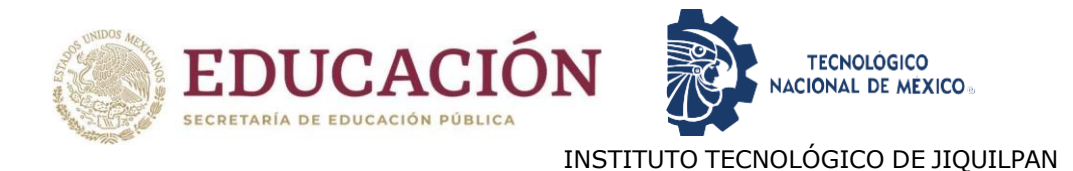

# <span id="page-8-0"></span>INFORMACIÓN GENERAL DE GUÍA DE ESTUDIO PARA EL EXAMEN DE ADMISIÓN EN LÍNEA INSTITUTO TECNOLÓGICO DE JIQUILPAN

#### *Objetivo*

Llevar al aspirante de nuevo ingreso a los conocimientos y habilidades para la obtención de un buen resultado en el examen Admisión del Instituto Tecnológico de Jiquilpan.

#### *Importancia*

Estar informado sobre los temas fundamentales que se estudian en el nivel medio superior.

Para ello, es de suma importancia considerar:

- Conocer con anticipación las fechas de las actividades a realizar.
- Planificar las actividades a lo largo del proceso.
- Comprender cada uno de los procesos a llevar a cabo para la aplicación del examen de admisión.

#### *Características*

La presente guía proporciona información a los aspirantes a fin de apoyar el proceso de admisión en el Tecnológico Nacional de México campus Jiquilpan. Entre sus características sobresalen:

 Validez. Las conclusiones que se obtienen a través de los resultados del examen son congruentes con su objetivo y diseño.

- Confiabilidad. Evidencia que los resultados que se obtengan sean consistentes, precisos y presentan el menor error de medición posible.
- Objetividad. Se califica con métodos matemáticos y apoyos informáticos libres de valoraciones subjetivas.

 Equidad. Asegura la igualdad de condiciones entre quienes sustentan el examen.

El examen de admisión es un examen estandarizado: su diseño, aplicación y calificación garantizan las mismas condiciones para todos los aspirantes y aplica a personas que concluyeron la educación media superior y aspiran a ingresar a un programa de licenciatura.

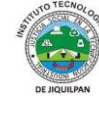

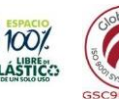

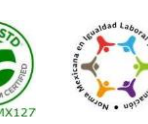

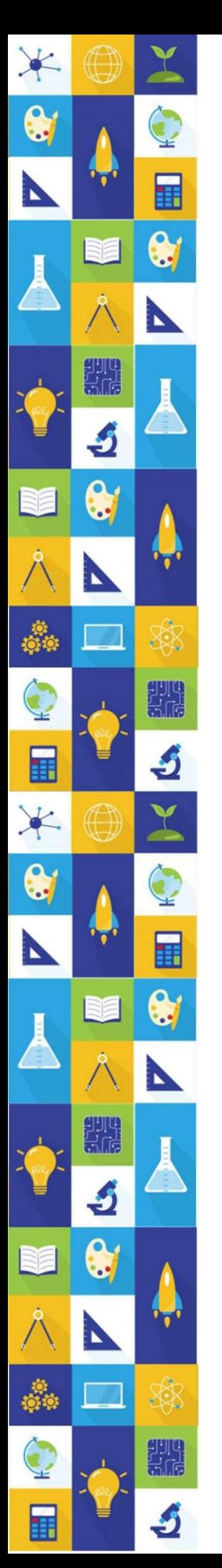

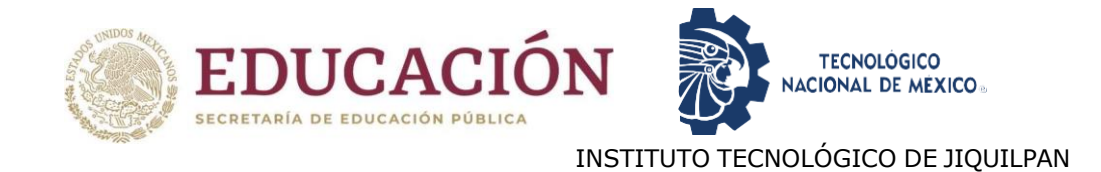

### <span id="page-9-0"></span>I. Estructura general del examen

El examen de nuevo ingreso incluye 140 reactivos distribuidos en dos secciones:

- Matemáticas
- Sistemas computacionales

#### <span id="page-9-2"></span><span id="page-9-1"></span>II. Temario

a) Matemáticas

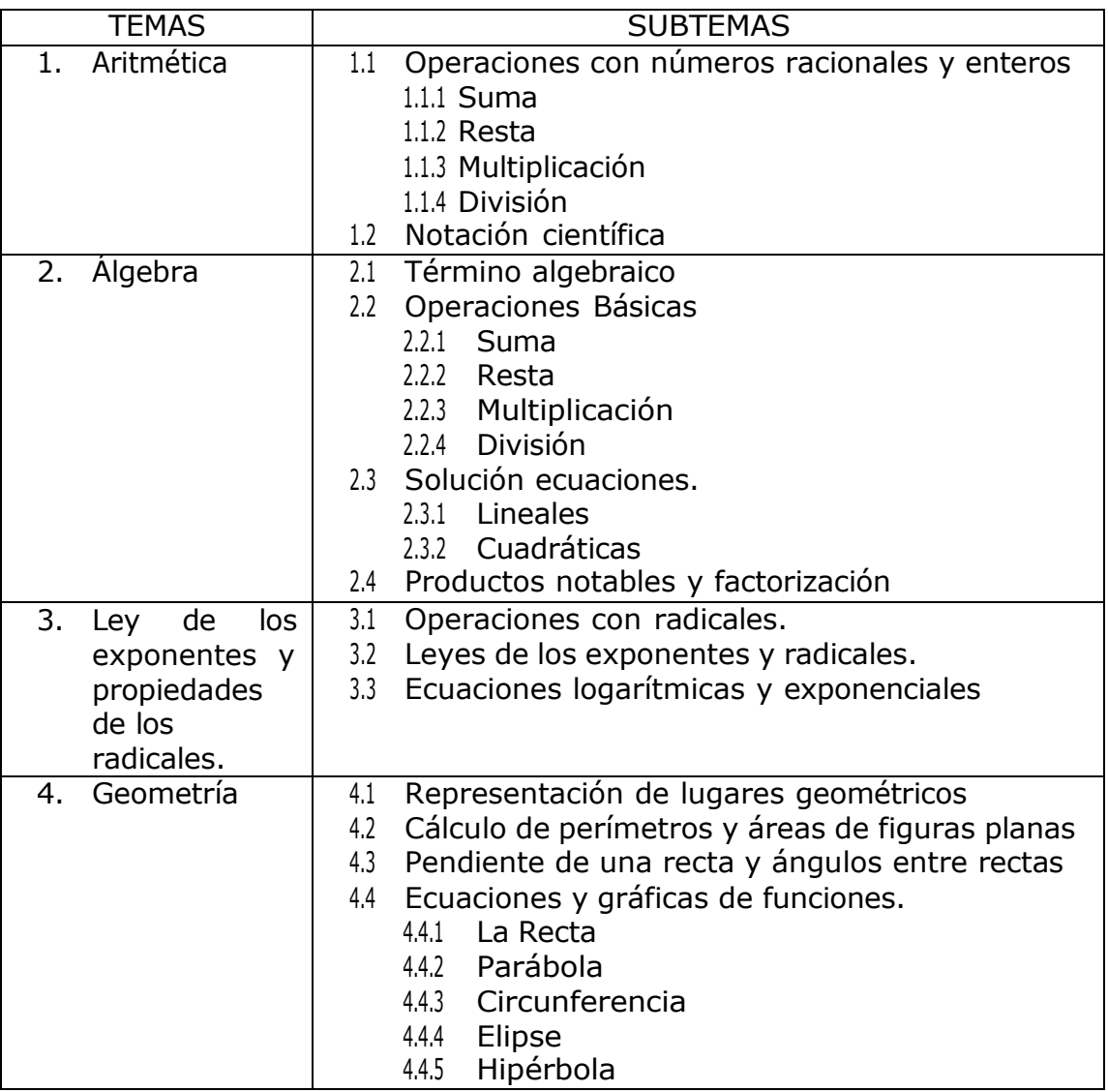

Guía De Estudio Examen De Admisión  $10$ 

 $\infty$ 

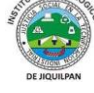

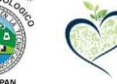

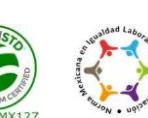

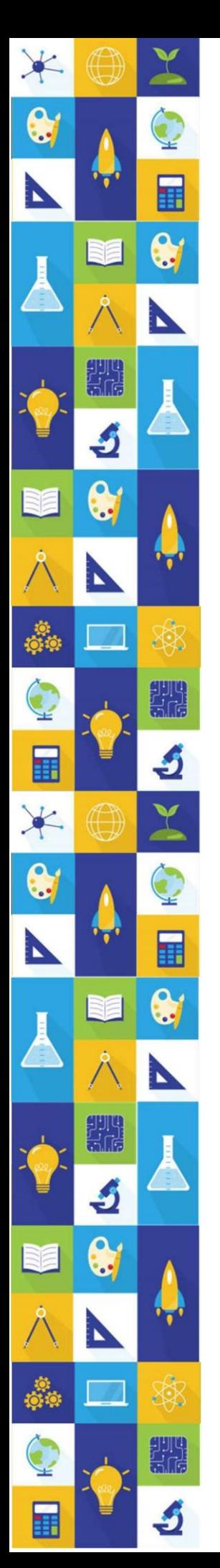

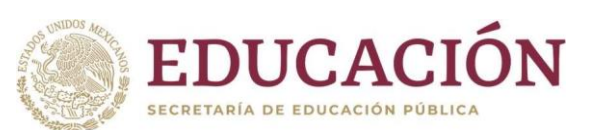

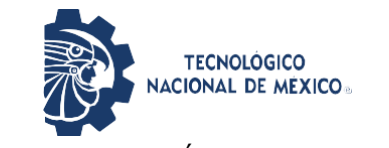

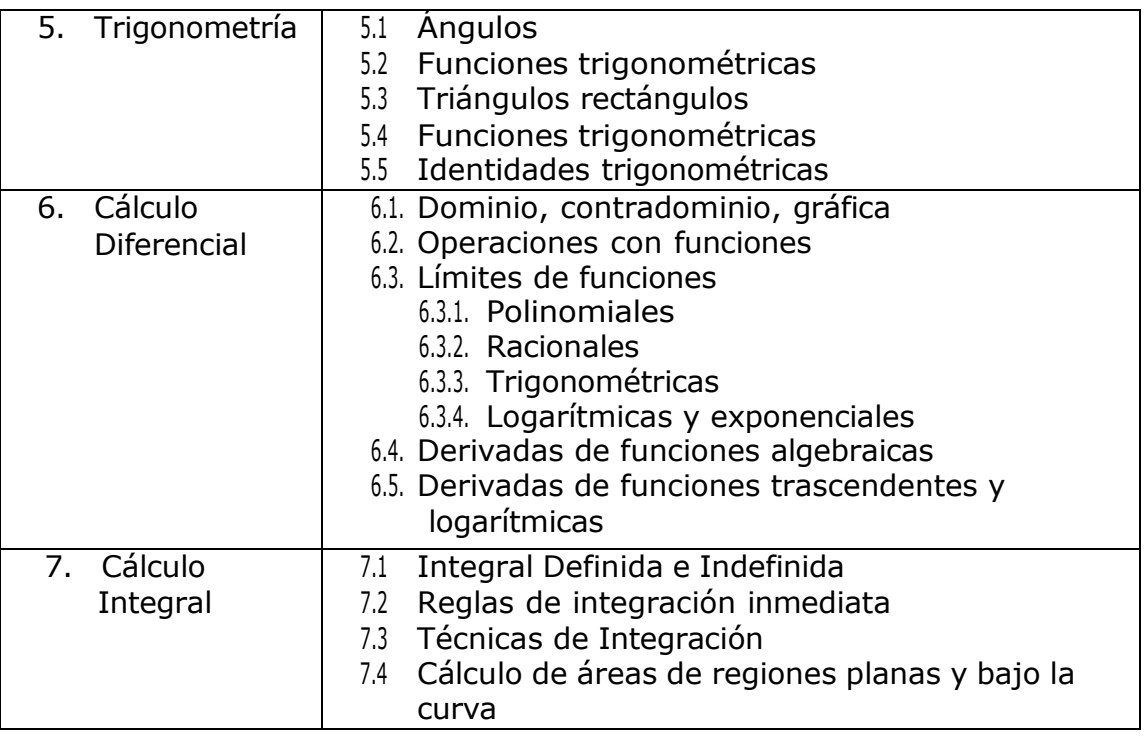

<span id="page-10-0"></span>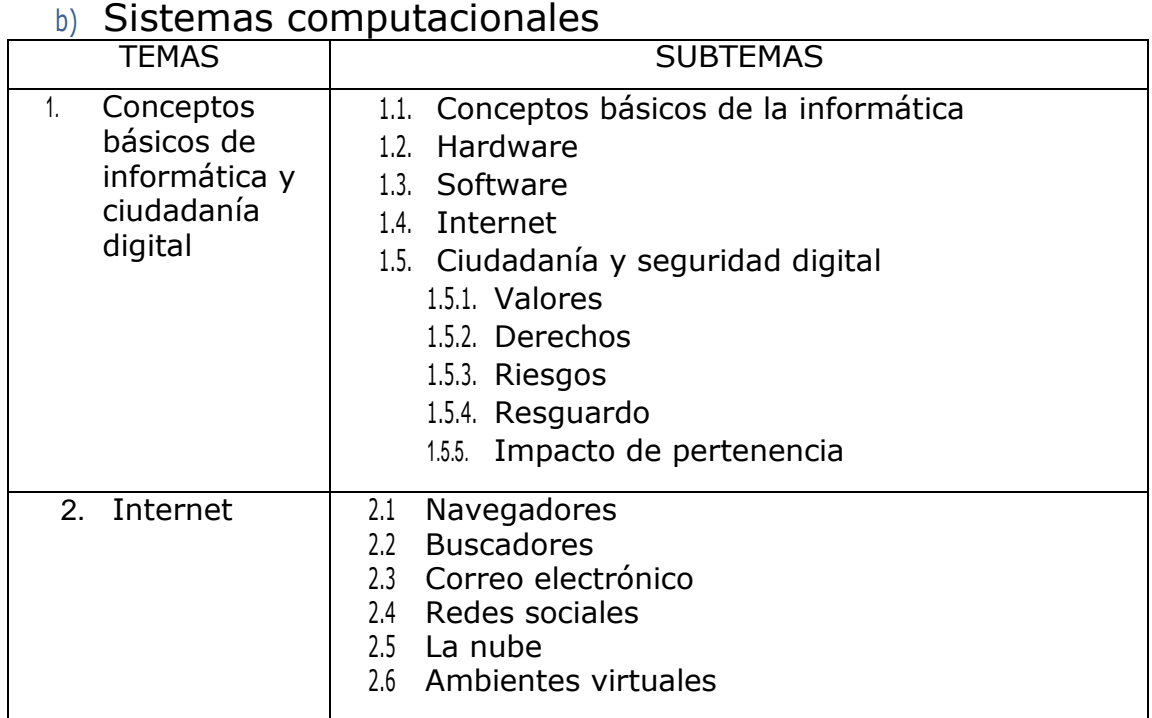

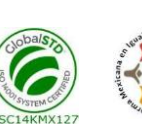

KMX292

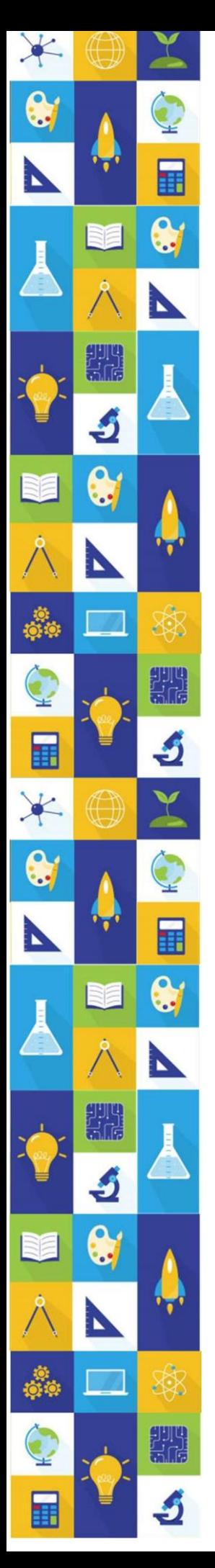

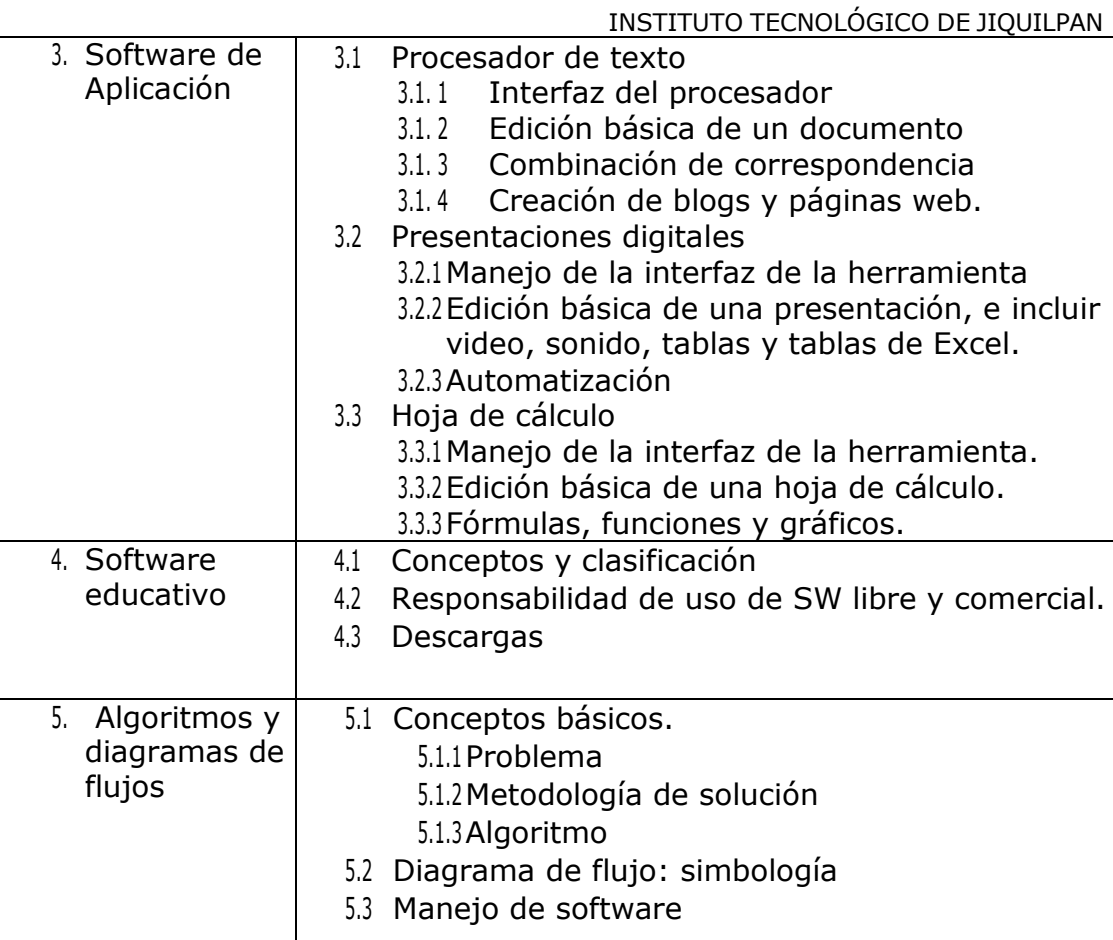

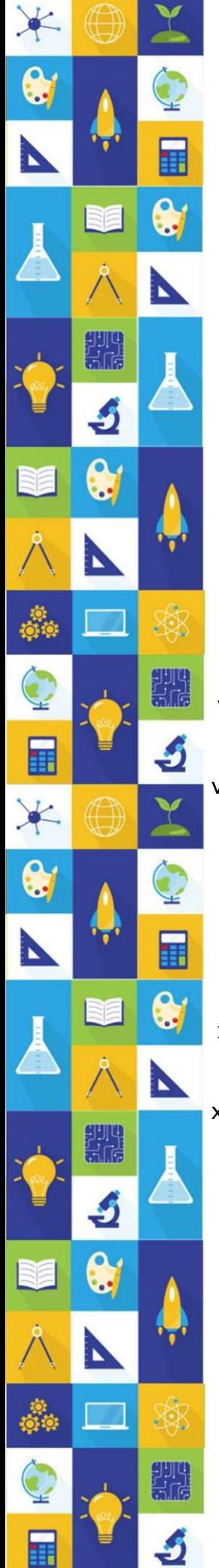

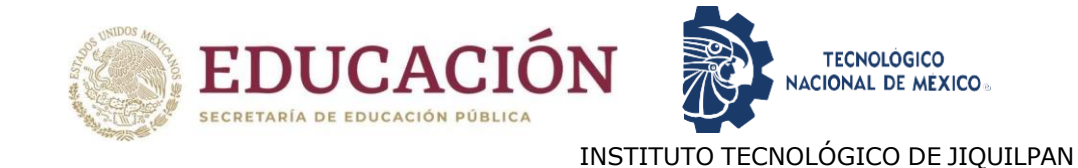

# <span id="page-12-0"></span>III.Bibliografía

#### <span id="page-12-1"></span>a) Bibliografía sugerida para Matemáticas

- i. Anton, H. (2009). Cálculo: trascendentes tempranas. (2ª. Ed.). México. Limusa. Ayres, F. (2010).
- ii. Cálculo. (5ª. Ed.). México. McGraw-Hill. Larson, R. (2010).
- iii. Cálculo combo. (9ª. Ed.). México. McGraw Hill. Larson, R. (2009).
- iv. Matemáticas 1 Cálculo Diferencial. México. McGraw-Hill.
- v. Cálculo diferencial e integral. México. McGraw-Hill. Stewart, J. (2013).
- vi. Cálculo de una variable: trascendentes tempranas. (7ª. Ed.). México. Cengage Learning. Thomas, G. B. (2012).
- vii. Cálculo de una variable con código de acceso MyMathlab. (12ª. Ed.). México. Pearson Educación.
- viii. Zill, D. G., Wright, W.S. (2011). Matemáticas 1
- ix. Cálculo Diferencial. México. McGraw Hill. Zill, D. Wright, W. (2011).
- x. Cálculo de una variable: Trascendentes tempranas. (4a Ed.) México. Mc Graw Hill.
- xi. Leithold, L. (2009). El Cálculo con Geometría Analítica. (7ª. Ed.). México. Oxford University Press.
- xii. Zill, D. Wright, W. (2011). Matemáticas 2, Cálculo integral. (4ª. Ed.). México. Mc Graw Hill.
- xiii. Baldor, Aurelio. 1997. Álgebra. Publicaciones Culturales, S.A. de C.V. México D.F.

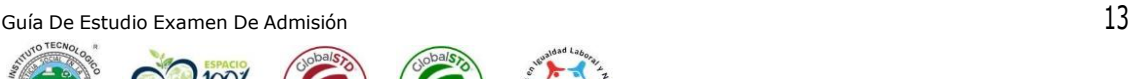

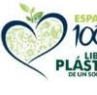

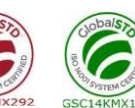

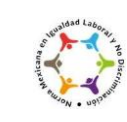

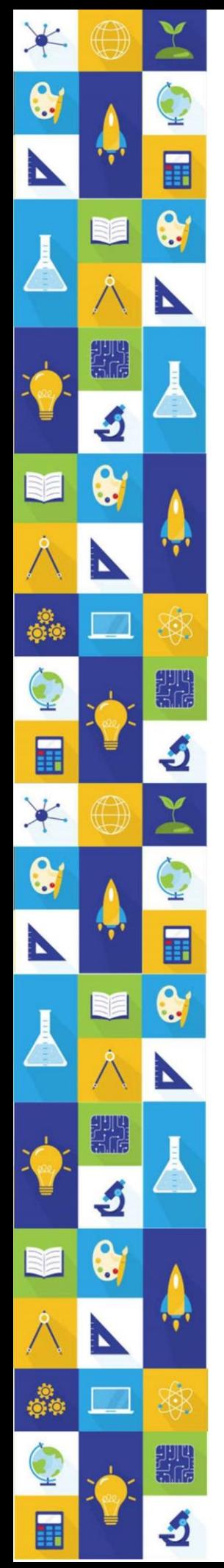

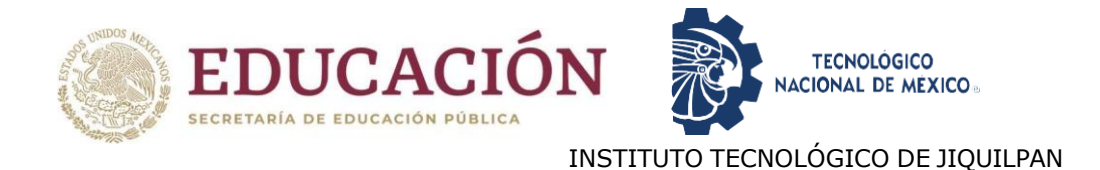

#### <span id="page-13-0"></span>b) Bibliografía sugerida para Sistemas computacionales

- i.Vasconcelos Santillán, J. (2017). *Informática 1 (3a. ed.).*. México: Grupo Editorial Patria.<https://elibro.net/es/ereader/itjiquilpan/40515?page=1>
- ii.Sánchez Salazar, R. (2020). *Informática I*. México: Grupo de Servicios Gráficos del Centro, S.A. de C.V. [https://www.cobachsonora.edu.mx/images/pdfs/modulosaprendizaje/informat](https://www.cobachsonora.edu.mx/images/pdfs/modulosaprendizaje/informatica_1ersem2022.pdf)

[ica\\_1ersem2022.pdf](https://www.cobachsonora.edu.mx/images/pdfs/modulosaprendizaje/informatica_1ersem2022.pdf) iii.Gámez Banco, O. (2020). *Informática II*. México: Grupo de Servicios Gráficos del Centro, S.A. de C.V. [informatica2\\_2dosem\\_ed2023.pdf \(cobachsonora.edu.mx\)](https://www.cobachsonora.edu.mx/images/pdfs/modulosaprendizaje/2dosem/informatica2_2dosem_ed2023.pdf)

- iv.Elizondo Callejas, R. A. (2016). *Informática 2 (2a. ed.)..* Grupo Editorial Patria.<https://elibro.net/es/lc/itjiquilpan/titulos/40453>
- v.Microsoft Office (2019). Centro de ayuda de Word. Recuperado de: [Ayuda y](https://support.microsoft.com/es-es/word?ui=es-es&rs=es-es&ad=es)  [aprendizaje de Word \(microsoft.com\)](https://support.microsoft.com/es-es/word?ui=es-es&rs=es-es&ad=es)
- vi.Microsoft Office (2019). Centro de ayuda de PowerPoint. Recuperado de: [Ayuda y formación de PowerPoint \(microsoft.com\)](https://support.microsoft.com/es-es/powerpoint)
- vii.Microsoft Office (2019). Centro de ayuda de Excel. Recuperado de: [Ayuda y](https://support.microsoft.com/es-es/excel)  [formación de Excel \(microsoft.com\)](https://support.microsoft.com/es-es/excel)

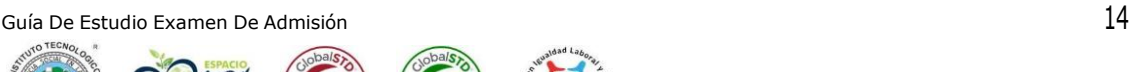

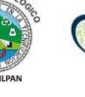

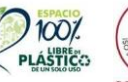

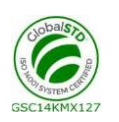

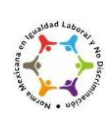

# <span id="page-14-0"></span>INSTITUTO TECNOLÓGICO DE JIQUILPAN IV. Modalidades y tipos de preguntas.

En todos los tipos de preguntas, la información necesaria está contenida en el enunciado o base de la pregunta, junto con las instrucciones de lo que hay que hacer. La base de la pregunta puede ser un enunciado breve o puede incluir un texto amplio, cuya lectura cuidadosa es indispensable para responder a una o varias preguntas posteriores asociadas.

### <span id="page-14-1"></span>V. Ejemplos de reactivos.

El examen de Ingreso al Instituto Tecnológico de Jiquilpan contiene preguntas de opción múltiple, las cuales se presentan de diversas formas. En todos los tipos de reactivos se fundamentan en una base planteamiento, que contiene la instrucción y la información necesaria para que puedas responder el inciso, así como cuatro posibles respuestas.

#### a) Matemáticas

- <span id="page-14-2"></span>1) Obtenga la ecuación de la recta que pasa que por P(5,3) y es perpendicular a la recta que une a los puntos  $Q(5,-2)$  y  $S(-3,4)$ .
	- a)  $y = 2x + 12$ b)  $y = 32x - 14$ c)  $y = 43x - 113$ d)  $y = x^3 - 113$
- 2) Si *y = f(x)*, la gráfica de *y = f(x - c)* es la gráfica de f desplazada:
- a) Horizontalmente a la derecha c unidades.
- b) Horizontalmente a la izquierda c unidades.
- c) Verticalmente hacia arriba c unidades.
- d) Verticalmente hacia abajo c unidades.
- 3) Si  $\lim_{x \to -2} f(x) = 7$  y  $\lim_{x \to -2} g(x) = 0$ , entonces el valor de  $\lim_{x \to -2} \left( \frac{f(x)}{g(x)} \right)$  $\frac{f(x)}{g(x)}$ ) es:

- b) 0
- c) No existe
- d) Ninguna de las opciones anteriores

a) 7

- 4) Factoriza:  $e^{2x} + 2 + e^{-2x}$
- a)  $(e^x + e^{-x}) (e^x e^{-x})$
- b)  $(2e^{2x})(e^{-2x})$

N

A)

 $\mathbf{r}$ 

XC)

£

÷.

io.<br>Ort

 $\bullet$ 

P

丽

c) 
$$
(e^x + \frac{1}{e^x})^2
$$
  
d)  $(e^{2x} + e^{-2x})^2$ 

- 5) Simplifica:  $-(a + b) + (-a b) (-b + a) + (3a + b)$
- a) a b
- b)  $a b$
- c)  $a + b$
- d) 0

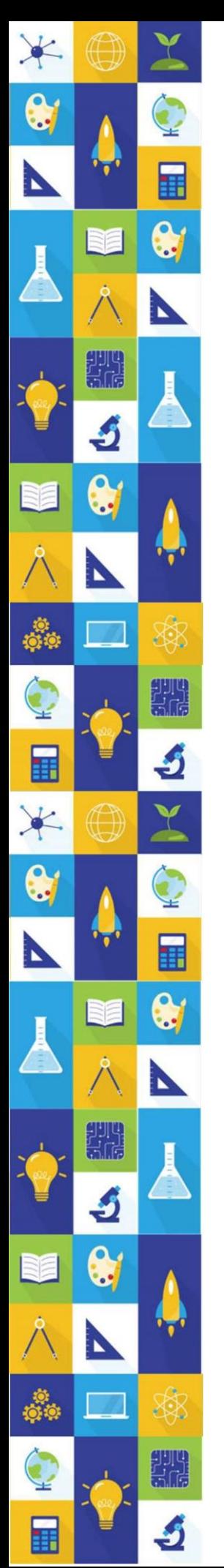

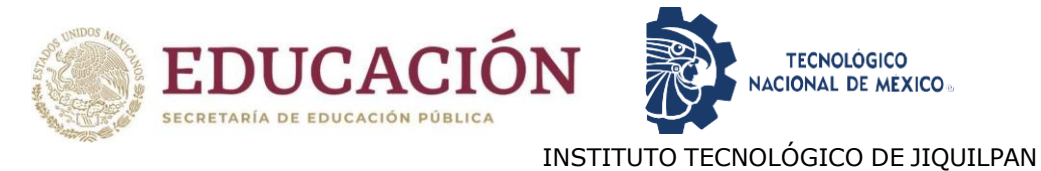

#### b) Sistemas Computacionales

<span id="page-16-0"></span>Instrucciones: Lee con atención cada uno de los siguientes ejercicios, elige la respuesta correcta.

- 1) Seleccione ¿Cuáles de los siguientes elementos permiten el almacenamiento de la información temporal o permanente, durante la elaboración de un documento de Word?
	- a) CPU b) ALU c) RAM d) ROM
	- e) USB
	- f) FLASH
	- g) CI
	- h) HD

- 1) a,b.f,
- 2) c,d,e
- 3) c,f,h
- 4) b,g,h
- 2) María tiene 17 años y ha registrado su perfil en Facebook, ha proporcionado sus datos personales. A maría le gusta conocer personas y acepta a cualquier persona viendo su foto de perfil y publicaciones. ¿Selecciona a qué tipos de riesgos está expuesta?
	- a) Malware
	- b) Exposición de datos personales
	- c) Pishing
	- d) Virus
	- e) Grooming
	- f) Sexting

- A) a, f
- B) e, f
- C) d, b
- D) c, d
- 3) Relaciona correctamente el tipo de extensiones de archivos con la aplicación que los genera.

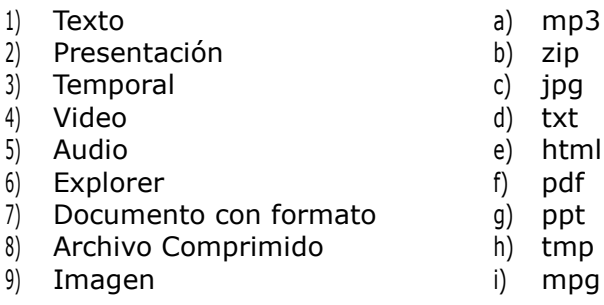

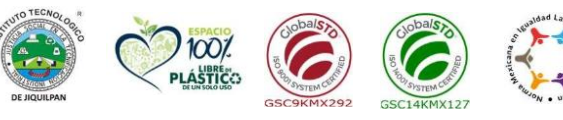

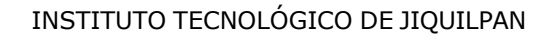

- A) 2h, 4a, 5j, 7g
- B) 3i, 5j, 6f, 9c
- C) 1g, 2h, 3i, 4j
- D) 2h, 7g, 8b, 9c
- 4) Son palabras propias del lenguaje con una sintaxis especifica denominadas sentencias que dan una orden a la computadora para su propia ejecución.
- A) Palabras reservadas
- B) Biblioteca
- C) Asignación
- D) Estructuras de control
- 5) Los identificadores empleados en la elaboración de un algoritmo o programa deben cumplir las siguientes características.
	- a) Comienzan con cualquier carácter o símbolo
	- b) Escribirse igual que las palabras reservadas
	- c) Los símbolos empleados para escribirse son letras, números y guion bajo.
	- d) El primer carácter debe ser y guion bajo.

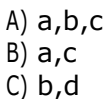

D) c,d

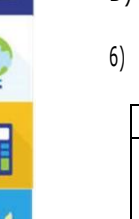

XQ.

6) Relacione el símbolo de diagrama de flujo con la operación que le corresponde.

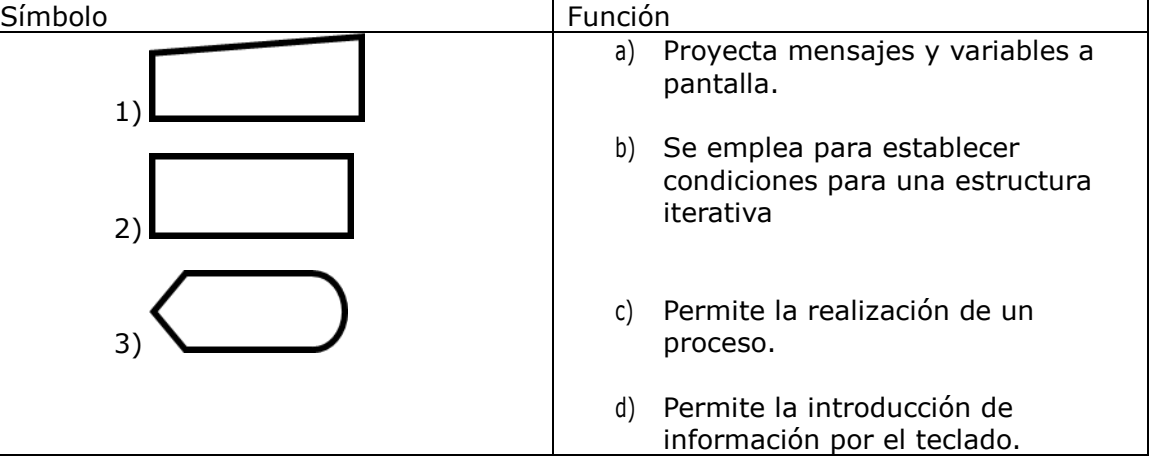

- A) 1a, 2b, 3c
- B) 1b, 2a, 3b
- C) 1c, 2d, 3a D) 1d, 2c, 3ª

# <span id="page-18-0"></span>VI. Hoja de respuestas

 $\bullet$ 

Ħ

 $\bullet$ 

N

滾

गगपु<br>उत्तर

匪

 $\bullet$ 

N

\$

nga<br>Sur

Ĵ

▓

N

iĝ.

匪

N<sub>E</sub>

5

 $\bullet$ 

N

Ö.

匪

\*

 $\bullet$ 

 $\mathbf{r}$ 

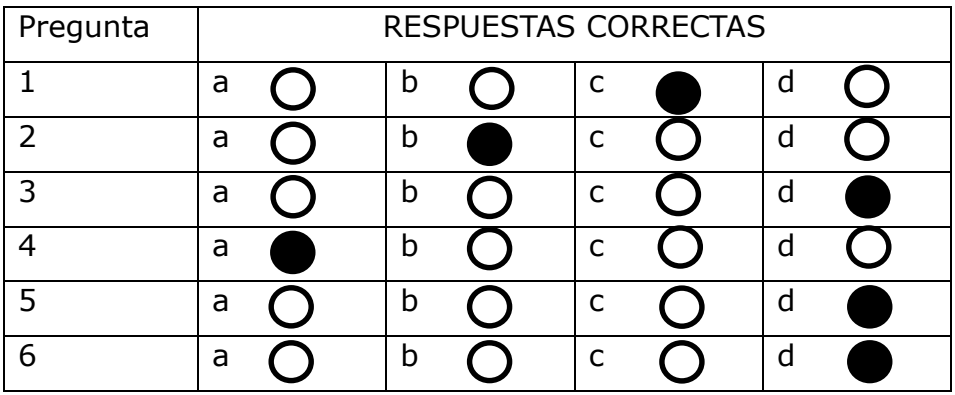

Guía De Estudio Examen De Admisión **19th an ambien de la contrata de la contrata de la contrata de la contrata** 

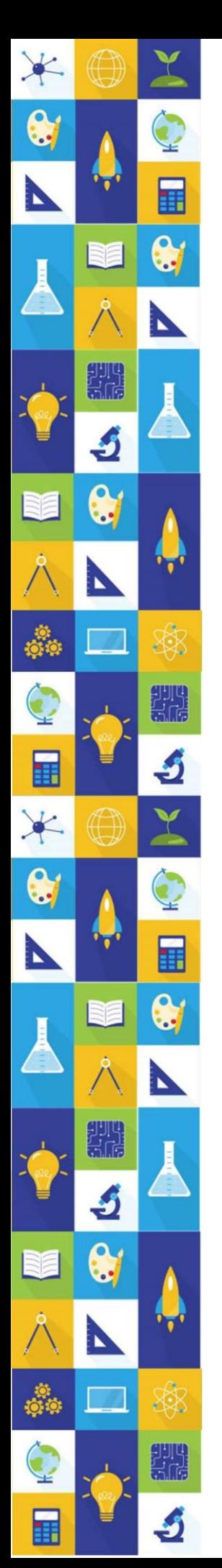

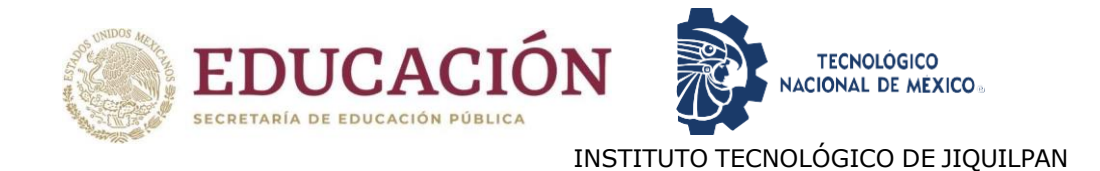

### <span id="page-19-0"></span>VII.Recomendaciones generales para prepararse adecuadamente

a) Lee completamente esta guía de estudio para que puedas identificar las áreas en las cuales requieres sesiones de estudio o repaso.

b) Asegúrate de que entiendes bien el tipo de preguntas que vendrán en el examen y cómo debes contestarlas.

c) Planea tus sesiones de estudio en función del tiempo que tienes previo a la fecha en que sustentarás el examen.

d) Identifica materiales de estudio con los que cuentas y recaba aquel material que no tienes y que te puede ser útil (libros, revistas, apuntes, sitios en Internet).

e) Organiza tus sesiones y materiales de estudio por área de contenido a partir de aquellos contenidos que consideres te han representado mayor dificultad para su comprensión.

f) Elabora resúmenes, cuadros sinópticos o esquemas que te ayuden a comprender el contenido de estudio; si se trata de un procedimiento, programa o ejercicios de práctica.

g) Asegúrate de que comprendes lo que estás estudiando, trata de explicarlo en tus propias palabras, no sirve memorizar algo que no entiendes. No te des por vencido(a) a la primera, trata de identificar las dudas que tienes respecto al tema y pregunta a algún profesor(a) o compañero(a) que sea bueno(a) en la materia.

h) Selecciona un lugar adecuado para estudiar, con buena luz y ventilación, tranquilo y sin distracciones.

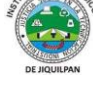

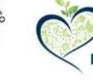

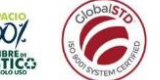

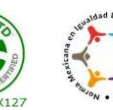

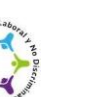

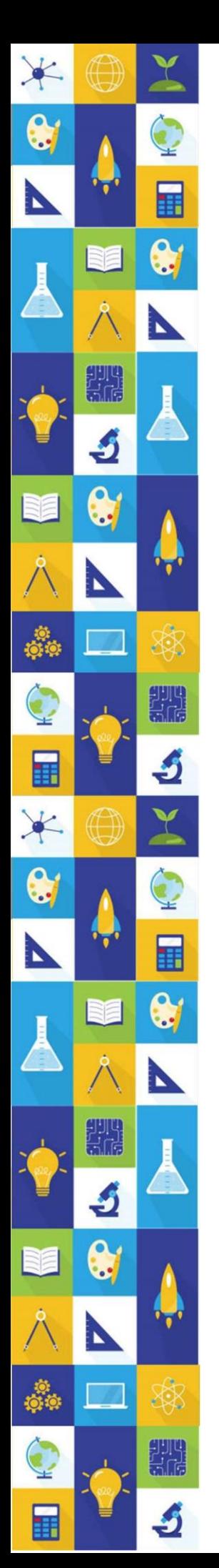

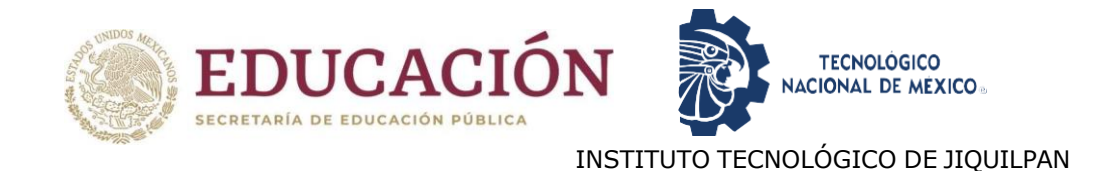

### <span id="page-20-0"></span>VIII.Recomendaciones para presentar el examen de admisión en línea

a) Lee con atención las indicaciones que te proporcionaron por correo.

b) Durante el examen trata de mantenerte tranquilo(a) y concentrado(a) en la lectura de las preguntas.

c) No trates de ser el (la) primero(a) o de los primeros en terminar, si te sobra tiempo revisa y verifica tus respuestas.

d) Si tienes dudas, envíalas con toda confianza al correo [dda\\_jiquilpan@tecnm.mx](mailto:dda_jiquilpan@tecnm.mx) estamos para servirte.

### <span id="page-20-1"></span>IX. Instructivo para presentar el examen de admisión en línea

a) A continuación, te presentamos una serie de instrucciones que debes seguir con mucho cuidado para que tu proceso de admisión se lleve a cabo sin problemas.

b) Conectarse a la simulación del examen.

c) Debes de empezar unos minutos antes el día y horario que te corresponde realizar el Examen de Admisión en Línea en el link que se te proporcionará a tu correo electrónico.

d) Es indispensable que tengas a la mano las últimas instrucciones que se te enviarán por correo electrónico.

e) Lo único que se permite utilizar para la resolución del examen es una CALCULADORA CIENTÍFICA NO PROGRAMABLE.

f) Para cualquier aclaración se proporciona el siguiente correo de [dda\\_jiquilpan@tecnm.mx.](mailto:dda_jiquilpan@tecnm.mx)

¡ÉXITO EN ESTA NUEVA ETAPA!

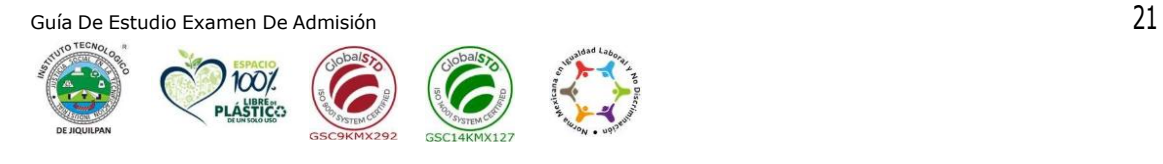